# CUSTOMER APPOINTMENT SCHEDULING

This document demonstrates how to schedule a virtual appointment with the DMV to renew your vehicle registration.

# Access the Idaho Department of Motor Vehicles Virtual Appointment Scheduling Website

- a) Navigate to the Idaho Department of Motor Vehicles Virtual Appointment Scheduling site. **Note:** <u>https://telegov.egov.com/dmv</u>
- b) Click the Make Appointment button.

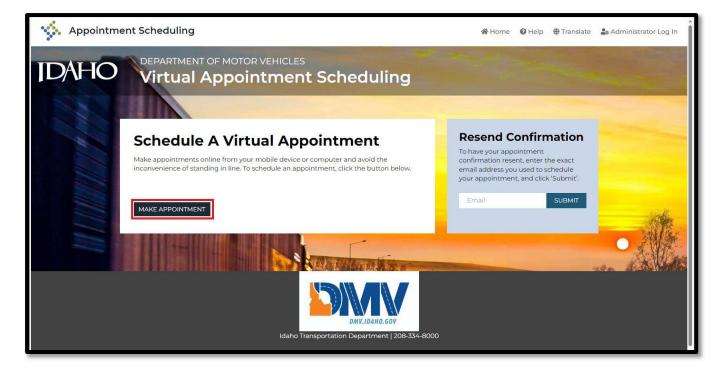

c) Click the Idaho Vehicle Registration Renewal button.

**Note:** Currently, registration renewals are the only service available through the Idaho Department of Motor Vehicles Virtual Appointment Scheduling website.

| IDAHO | DEPARTMENT OF MOT | or vehicles<br>intment Sched                                           | uling                 |                       |   |
|-------|-------------------|------------------------------------------------------------------------|-----------------------|-----------------------|---|
|       | Appointment Type  | Appointment Location<br>Select your appo<br>Select an appointment type | 17.11                 | Applicant Information | _ |
| 11/11 |                   | Idaho Vehicle R<br>Renew<br>Renew your vehick<br>virtuall              | ral<br>e registration |                       |   |

### Choosing an Appointment Date and Time

Virtual appointments are made with DMV county agents around the state. This ensures that faster service is available to Idahoans.

a) Click on Select Video Appointment.

Note: Clicking on the **Check Earliest Availability** button will display the earliest date with an available time slot.

| IDAHO | DEPARTMENT OF MOTOR VEHICLES<br>Virtual Appointment Scheduling                    |                               |                         |                       |  |  |
|-------|-----------------------------------------------------------------------------------|-------------------------------|-------------------------|-----------------------|--|--|
|       | Select Appointment Loc<br>Idaho Vehicle Registration Renewal                      | ation<br>Appointment Location | Appointment Date & Time | Applicant Information |  |  |
|       | Virtual DMV OfficeID<br>CHECK EARLIEST AVAILABILITY<br>■ SELECT VIDEO APPOINTMENT | l                             |                         |                       |  |  |

Select a date from the calendar. The time slots available for that date will display. If the time is not available, it will be grayed out and cannot be selected.

b) Select the available time slot for your appointment.

| IDAHO | DEPARTMENT OF MOTOR VEHICLES                                     | eduling                                                                                                    |                                                                                                    |
|-------|------------------------------------------------------------------|----------------------------------------------------------------------------------------------------|----------------------------------------------------------------------------------------------------|
|       |                                                                  | and the second second second second second second second second second second second second second second second | and the second second se |
|       | Select Appointment Date an<br>Idaho Vehicle Registration Renewal | Id Time Virtual DMV Office Date & Time Applicant Information                                                     |                                                                                                    |
|       | Select Date of Appointment                                       | Select Time of Appointment for December 22, 2023                                                                 |                                                                                                    |
|       | December, 2023<br>Su Mo Tu We Th Fr Sa                           | O 09:00 AM MST (0 available)                                                                                     | The second second second second second second second second second second second second second second second s                                                                                                    |
|       | 26 27 28 29 30 1 2<br>3 4 5 6 7 8 9<br>10 11 12 13 14 15 16      | 09:20 AM MST (I available)     09:40 AM MST (I available)                                                        | 14k                                                                                                    |
|       | 17 18 19 20 21 22 23<br>24 25 26 27 28 29 30<br>31 1 2 3 4 5 6   | 0 10:00 AM MST (i available)                                                                                     | ALL.                                                                                                    |
|       |                                                                  | 0 10:20 AM MST (I available)                                                                                     | S.W.Com                                                                                                    |
|       |                                                                  | 10:40 AM MST (1 available)     10:00 AM MST (1 available)                                                        | The second second                                                                                                    |
|       |                                                                  | 11/20 AM MST (1 available)                                                                                       |                                                                                                    |
|       |                                                                  | (1:40 AM MST (0 available)                                                                                       |                                                                                                    |

A pop-up window appears informing the customer that the selected time slot will be reserved for 5 minutes.

#### c) Clicking **Continue** will finalize the reservation.

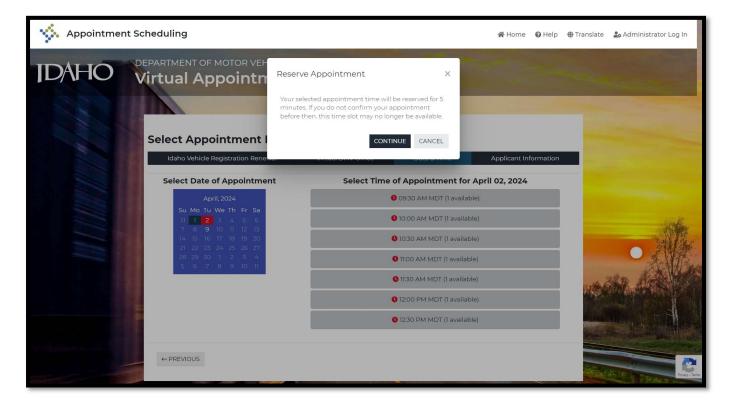

The Idaho Vehicle Registration Renewal Appointment screen opens and lists the requirements for setting a virtual appointment. These requirements include a device with working video and audio capabilities. (camera, audio, and microphone), and a well-lit location.

e) Answer the question confirming that you have a camera, audio, and microphone on your device.

| luan                | o Vehicle Registration Renewal<br>Appointment                                                                                                    |
|---------------------|----------------------------------------------------------------------------------------------------|
|                     |                                                                                                    |
| Introduction        | Video Appointments                                                                                                    |
| Appointment Details | Please be advised vehicle registration appointments are by video only.                                                                                                    |
| Review              | In order to complete your appointment, you will need a device with working video and audio capabilities (camera,<br>audio, and microphone). Examples of devices that have these capabilities are smartphones, laptops, desktops,<br>computers, etc. |
| Next                | Make sure to find a well-lit spot so that the DMV agent can see your face during the appointment.                                                                                                    |
|                     | Please be advised that DMV county administrative fees will be charged on all virtual registration transactions.                                                                                                    |
|                     | Do you have a camera, audio, and microphone on your device for your appointment? *                                                                                                    |
|                     | Be aware that you may be asked to provide personal information during your appointment.                                                                                                    |
|                     | Due to this, we ask that you are able to complete your appointment with us in a private, quiet location.                                                                                                    |
|                     | Do not attempt to complete your appointment while operating a vehicle. If this does occur, we will terminate the<br>connection and you will need to reschedule your appointment.                                                                    |
|                     | Payments are to be made by credit card at the time of appointment. Please note that there is a fee charged for the processing of the credit card transaction.                                                                                       |
|                     |                                                                                                    |

Note: if you answer "No" to this question, you will not be able to schedule a virtual appointment.

f) A second/last question pertaining to the customer's auto insurance must be answered before the it is possible to continue.

| TES                           | T - Idaho Vehicle Registration<br>enewal Virtul Appointments                                                                                                    |
|-------------------------------|----------------------------------------------------------------------------------------------------|
| Introduction                  | Video Appointments                                                                                                    |
| Appointment Details<br>Review | Please be advised vehicle registration appointments are by video only.<br>In order to complete your appointment, you will need a device with working video and audio capabilities (camera,<br>audio, and microphone). Examples of devices that have these capabilities are smartphones, laptops, desktops,<br>computers, etc.                                               |
| Next                          | Computers, etc.<br>Make sure to find a well-lit spot so that the DMV agent can see your face during the appointment.<br>Please be advised that DMV county administrative fees will be charged on all virtual registration transactions.<br>Do you have a camera, audio, and microphone on your device for your appointment?*<br>• • • • •<br>• • •<br>• • •<br>• • •<br>• • |
|                               | Are you current on your auto insurance?*<br>Ves<br>No<br>I don't know                                                                                                    |

- a) After answering the questions above, click the **Continue** button.
- b) Enter your (Contact) Name, Email
- c) Answer the Yes/No question whether you need to update the address on your registration.
- d) Enter your Contact Phone Number.
- e) Enter the License Plate number(s) and Registration Length for each vehicle which you want to renew their registration.

f) Click **Next**. A new screen will deploy.

| ✓ Introduction      | Please be advised that DMV county administrative fees will be charged on all virtual registration transactions. |
|---------------------|----------------------------------------------------------------------------------------------------|
| Appointment Details | Appointment Type                                                                                                |
| Review              | Select *                                                                                                    |
| review              | O Renew Idaho Vehide Registration                                                                               |
| Submit Delete       | Customer Information                                                                                            |
|                     | Contact Name *                                                                                                  |
| _                   | →                                                                                                    |
|                     | Contact Email *                                                                                                 |
| -                   | → email@example.com                                                                                             |
|                     | Do you need to update your address on your registration? ★<br>○ Yes                                             |
|                     | O No                                                                                                    |
|                     | Contact Phone Number *                                                                                          |
|                     | → (999) 999-9999                                                                                                |
|                     | Vehicle Information                                                                                             |
|                     | Vehicle #1 License Plate *                                                                                      |
| _                   |                                                                                                    |
|                     | Vehicle #2 License Plate                                                                                        |
|                     |                                                                                                    |
|                     | Vehicle #3 License Plate                                                                                        |
|                     |                                                                                                    |
|                     | Vehicle #4 License Plate                                                                                        |
|                     |                                                                                                    |
|                     | Vehicle #5 License Plate                                                                                        |
|                     |                                                                                                    |
|                     |                                                                                                    |
|                     | < Previous Next >                                                                                               |
|                     |                                                                                                    |

g) The customer needs to complete the required fields (marked by a red asterisk \* ), including the **Registration Length**.

| w meroduct | aon Appointment Type                               |                                                                                                    |   |
|------------|----------------------------------------------------|----------------------------------------------------------------------------------------------------|---|
| Appoints   | nens Details C Release<br>C Renew Vehicle Registra | itori                                                                                                    |   |
| Besiew     |                                                    |                                                                                                    |   |
|            | Customer Informa                                   | ition                                                                                                    |   |
| face .     | Contact Name *                                     |                                                                                                    |   |
|            |                                                    |                                                                                                    |   |
|            | Contact briail +                                   |                                                                                                    |   |
| 1          | enality and                                        |                                                                                                    |   |
|            | Do you weed to update y<br>O ves<br>C too          | mur address on your registration?*                                                                                                    |   |
| 1          | Contact Phone Number                               | © *                                                                                                    |   |
|            | (2003), 500-8088                                   |                                                                                                    |   |
|            |                                                    |                                                                                                    |   |
|            | Vehicle Informatio                                 |                                                                                                    |   |
|            | Vehicle #1 License Plate                           |                                                                                                    |   |
|            |                                                    | - Select an option -                                                                                                    |   |
|            | Vehicle #2 License Plate                           | The second second s                                                                                                    |   |
|            | L                                                  | - Select an option -                                                                                                    | ¥ |
| 4          | Vehicle #3 Gome Plate                              | the second second |   |
|            |                                                    | - Select an option -                                                                                                    |   |
|            | Vehicle ## License Plate                           | a second second s                                                                                                    |   |
|            | 1                                                  | - Select an option -                                                                                                    | ~ |
|            | Vehicle #5 License Hate                            | the second second second second second second second second second second second second second second second se                                                                                                    |   |
|            | 1                                                  | - Satect an option -                                                                                                    | X |
|            |                                                    |                                                                                                    |   |
|            | Next >                                             |                                                                                                    |   |
| 1          |                                                    |                                                                                                    |   |
|            |                                                    |                                                                                                    |   |

#### i) Review the information for accuracy. If it is correct click Next.

| •                                     | ✓ Introduction                          | Appointment Details                                                                                             |
|---------------------------------------|-----------------------------------------|----------------------------------------------------------------------------------------------------|
|                                       | <ul> <li>Appointment Details</li> </ul> | Please be advised that DMV county administrative fees will be charged on all virtual registration transactions. |
| E E E E E E E E E E E E E E E E E E E | Review                                  | Appointment Type                                                                                                |
| L                                     |                                         | Select *                                                                                                    |
|                                       | Submit Delete                           | Renew Idaho Vehicle Registration                                                                                |
|                                       |                                         | Customer Information                                                                                            |
|                                       |                                         | Contact Name: Clay Potts                                                                                        |
|                                       |                                         | Contact Email: Clay.Potts@yahoo.com                                                                             |
|                                       |                                         | Do you need to update your address on your registration? *<br>○ Yes                                             |
|                                       |                                         | ® No                                                                                                    |
|                                       |                                         | Contact Phone Number: (208)                                                                                     |
|                                       |                                         | Vehicle Information                                                                                             |
|                                       |                                         | Vehicle #1 License Plate:                                                                                       |
|                                       |                                         | Vehicle #2 License Plate:                                                                                       |
|                                       |                                         | Vehicle #3 License Plate:                                                                                       |
|                                       |                                         | Vehicle #4 License Plate:                                                                                       |
|                                       |                                         | Vehicle #5 License Plate:                                                                                       |
|                                       |                                         |                                                                                                    |
|                                       |                                         | < Previous Next                                                                                                 |
|                                       |                                         | Vehicle #5 License Plate:           < Previous         Next                                                     |

j) Enter your personal information. All fields are mandatory.

Note: The email entered is where the video link and instructions will be sent.

k) **Optional:** Check the **Receive Text Messages** if you want SMS messages (confirmation, etc.) sent to your mobile device.

I) Select the Submit button to finalize the scheduling of your appointment.

| ID/1HO | DEPARTMENT OF MOTOR VEHICLES                         | chedulina                                  |                       |                                    |
|--------|------------------------------------------------------|--------------------------------------------|-----------------------|------------------------------------|
| 1 AND  |                                                      |                                            |                       |                                    |
|        | Enter Personal Information                           | on                                         |                       | State of the local division of the |
| -      | Idaho Vehicle Registration Renewal                   | Virtual DMV Office 12/22/2023 11:20 AM MST | Applicant Information |                                    |
|        | First Name *                                         | Last Name *                                |                       |                                    |
|        | Clay                                                 | Potts                                      |                       |                                    |
|        | Email *                                              | Phone *                                    |                       |                                    |
|        | clay.potts@yaho.com                                  | (208) 606-1033                             |                       | and the                            |
| 1111   | Vou will be contacted with a video link and instruct | tion                                       |                       | •                                  |
|        | ← PREVIOUS                                           |                                            | SUBMIT                | , and the street of                |

#### CUSTOMER APPOINTMENT SCHEDULING V1.0

A confirmation number will display on screen. This confirmation can be printed or added to a calendar. The date and time, and applicant information can be edited, or the appointment can be canceled.

The link to the appointment is in the middle of the screen.

|                     | Appointment Confirmed<br>Your appointment has been confirmed. Please review your appointment information.<br>Confirmation Number: ZZL703530 ←                                                                                                    |                |
|---------------------|----------------------------------------------------------------------------------------------------|----------------|
|                     | PRINT ADD TO CALENDAR                                                                                                    |                |
|                     | Appointment Appointment Type:                                                                                                    |                |
|                     | IDAHO VEHICLE REGISTRATION RENEWAL                                                                                                    |                |
|                     | This will be a video appointment. Please click on the following link at least 5 minutes BEFORE your scheduled start time. Refer to your confirmation email for helpful information regarding your upcoming virtual appointment.  https://stage.telegov.egov.com/Meeting/ZZL703530 < |                |
|                     | Location:<br>VIRTUAL DMV OFFICE                                                                                                    | and the states |
|                     | Date & Time:         EDIT           12/22/2023 11:20 AM MST         EDIT                                                                                                    |                |
|                     | CANCEL APPOINTMENT                                                                                                    |                |
| Georgensen er er er | Applicant Information                                                                                                    |                |
|                     | Name: Clay Potts                                                                                                    |                |
|                     | Email: clay.potts@yaho.com Phone: (208)                                                                                                    |                |

### Editing an Appointment

If you return to the Idaho Department of Motor Vehicles Virtual Appointment Scheduling Website, you can view or edit your appointment.

- a) Enter the email address used when setting the appointment.
- b) Select the View/Edit Appointment button.

| IDAHO Virtual Appointment Scheduling                                                                                                    | A WATEL |
|----------------------------------------------------------------------------------------------------|---------|
| Confirm Email To view or edit your appointment, enter the exact email address you used to schedule your appointment, and click 'View/Edit Appointment'. |         |
|                                                                                                    |         |
|                                                                                                    |         |
| Idaho Transportation Department   208-334-8000                                                                                                    |         |

7

## Launching the Appointment

a) Click the appointment link received in the confirmation email, or from the screen show above. It is best to do this a few minutes before the appointment time to allow you time to ensure your audio and video are set properly.

| 🗐 🔿 🔿 个 🤳 🗢 FW: Appointment Scheduled - Your appointment has been scheduled - Message (HTML)                                                                                                    |                                      |                               | - 8             | ×       |
|----------------------------------------------------------------------------------------------------|--------------------------------------|-------------------------------|-----------------|---------|
| File Message Help Acrobat Q Tell me what you want to do                                                                                                    |                                      |                               |                 |         |
| Image: Construction       Image: Construction       Image: Construction< | Zoom Share to<br>Teams<br>Zoom Teams | Send to<br>OneNote<br>OneNote |                 | ~       |
| FW: Appointment Scheduled - Your appointment has been scheduled                                                                                                    |                                      |                               |                 |         |
|                                                                                                    | S Reply                              | - Reply All                   | → Forward       |         |
|                                                                                                    |                                      |                               | Tue 1/23/2024 1 | 1:12 PM |
| Appointment Scheduled - Your appointment has been scheduled<br>Your appointment has been successfully scheduled.<br>Confirmation Number: dDU078695<br>Appointment Date & Time: 2/6/2024 9:30 AM (MST)<br>Appointment Type: Idaho Vehicle Registration Renewal<br>Appointment Location:<br>Virtual DMV Office<br>Virtual Meeting URL: https://telegov.egov.com/Meeting/                                                                                                    |                                      |                               |                 |         |
| Please click the link above to join the meeting about 5 minutes prior to your appointment time. It is helpful to do a check to ensure that your micro<br>Depending on appointment volumes, our clerk may join a few minutes behind or ahead of the appointment time.                                                                                                    | phone is on prior to                 | o the appointment             | start time.     |         |
| Edit or Cancel Appointment: <u>https://stage.telegov.egov.com/Edit</u>                                                                                                    |                                      |                               |                 | 11 40   |
| Disclaimer:                                                                                                    |                                      |                               |                 |         |
| While we make every effort to honor all appointments at their scheduled times, we sometimes run behind schedule. Since it is our policy and goat customers, we ask that you expect up to a fifteen-minute window from your appointment time until you are seen by a clerk.                                                                                                    | al to provide the be                 | est possible service          | for all our     |         |

Select the "Continue on this browser" button to open Teams.

| Open Microsoft Teams?  https://teams.microsoft.com wants to open this application.  Always allow teams.microsoft.com to open links of this type in the associated app  Open Microsoft Teams Cancel |
|----------------------------------------------------------------------------------------------------|
|                                                                                                    |
| Join your Teams meeting                                                                                                    |
| Don't have the app?<br>Download it now                                                                                                    |

b) When Microsoft Teams opens enter your name in the Type your name field.

c) Ensure your audio is on by selecting either the **Computer audio** check button, or the **Phone audio** check button.

d) Ensure the microphone is on using the slider switch.

e) Ensure the camera is on using the slider switch.

f) Click the **Join Now** button.

| Type your name and join as a guest, or sign in if you have an account. |           |                   |          |
|------------------------------------------------------------------------|-----------|-------------------|----------|
|                                                                        | Type your | name              |          |
|                                                                        |           | Computer audio    | <b>C</b> |
|                                                                        |           | Custom Setup      | *        |
|                                                                        |           | • • • •           |          |
|                                                                        |           | Phone audio       | 0        |
| e 🔹 🥢 🎘 Background filters                                             | ŵ         | 💭 Don't use audio |          |
|                                                                        |           | Cancel            | Join now |

If the DMV Appointment agent has not started the meeting first, you will see a message at the top of the screen: "When the meeting starts, we'll let people know you're waiting."

| When the meeting starts, we'll let people know you're waiting. |                                                                                 |  |  |  |
|----------------------------------------------------------------|---------------------------------------------------------------------------------|--|--|--|
|                                                                |                                                                                 |  |  |  |
|                                                                | Phone audio<br>You don't have access to dial-in information for this<br>meeting |  |  |  |
| 📲 💽 🏁 Background filters 🕸                                     | Don't use audio<br>We'll mute your device when you join.                        |  |  |  |
|                                                                | Cancel Join now                                                                 |  |  |  |